知 V7防火墙SSL VPN 不同用户获取不同段地址访问不同内网IP资源典型案例 (WEB配置)

SSL [VPN](https://zhiliao.h3c.com/questions/catesDis/239) **[张新姿](https://zhiliao.h3c.com/User/other/50127)** 2021-01-11 发表

#### 组网及说明

# **<sup>1</sup>配置需求及说明**

## 1.1 适用的产品系列

本案例适用于软件平台为Comware V7系列防火墙:如F1080、F1070、F5040、F5020等F10X0 、F50X0系列的防火墙。

注:本案例是在*F1000-C-G2*的*Version 7.1.064, Release 9323P19*版本上进行配置和验证的。

### 1.2 配置需求及实现的效果

V7防火墙设备作为出口设备,外网PC通过inode软件拨SSLVPN,user1认证成功后可以访问内 网192.168.10.0网段的资源。user2认证成功后可以访问内网192.168.20.0网段的资源.IP地址及 接口规划如下表所示:

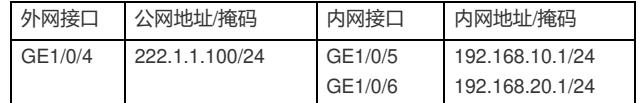

## **2组网图**

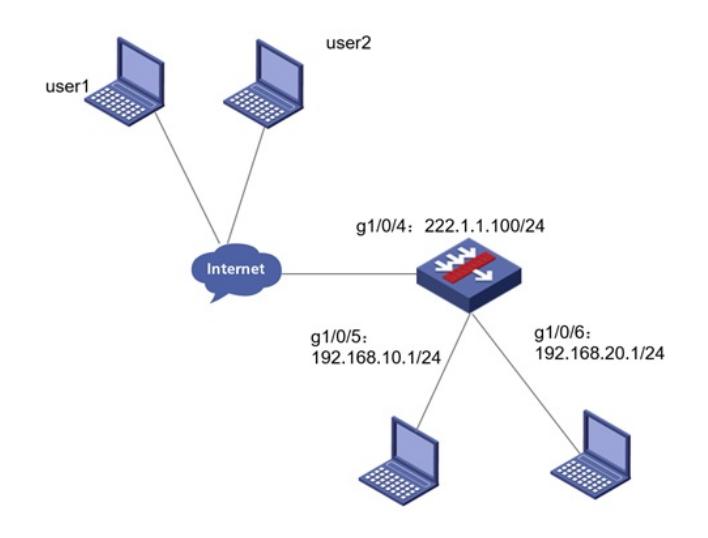

配置步骤

**1 配置步骤**

1.1 防火墙上网配置

防火墙上网配置请参考"2.2.2 防火墙外网使用固定IP地址上网配置方法"进行配置,本文只针对SSLVP N配置进行介绍。

1.2 配置SSL VPN网关

#选择 "网络">"SSL VPN">"网关"点击"新建", IP地址填写防火墙1口地址222.1.1.1.00, 端口号修改为4 433,缺省端口为443,443端口和https端口冲突。勾选"使能"选项点击"确认"

完成配置

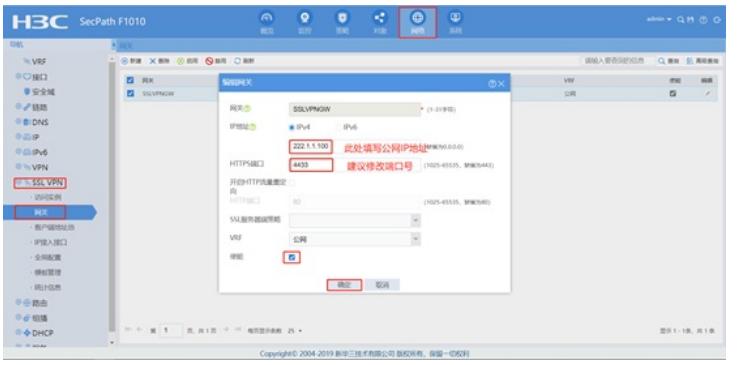

1.3 配置SSL VPN实例

#选择 "网络">"SSL VPN">"访问实例"中点击新建",在"关联网关"中点击新建,下拉选择上一步创建的 SSL VPN网关,确定后点击"下一步"

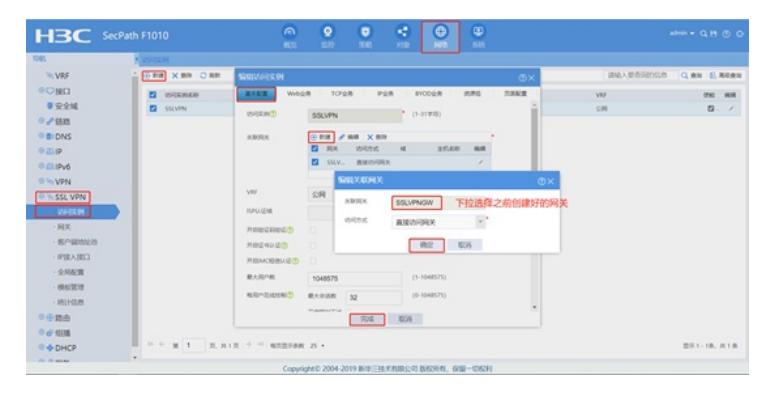

#选择"IP业务",然后下拉选择"添加IP接入接口"

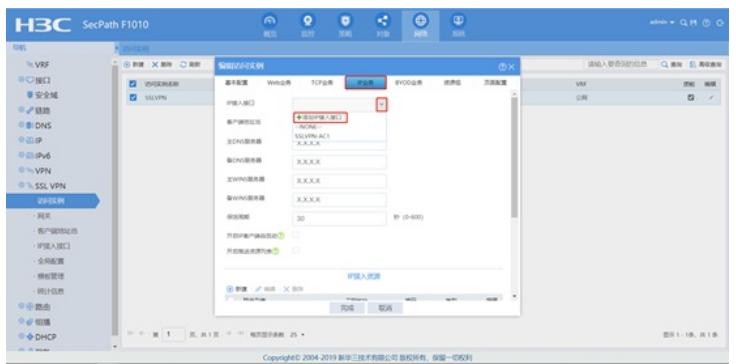

#新建SSL VPN接口,接口编号为1,配置SSL VPN接口IP, IP地址不要和内网网段冲突,新建从IP地 址,配置完成点击"确定"。

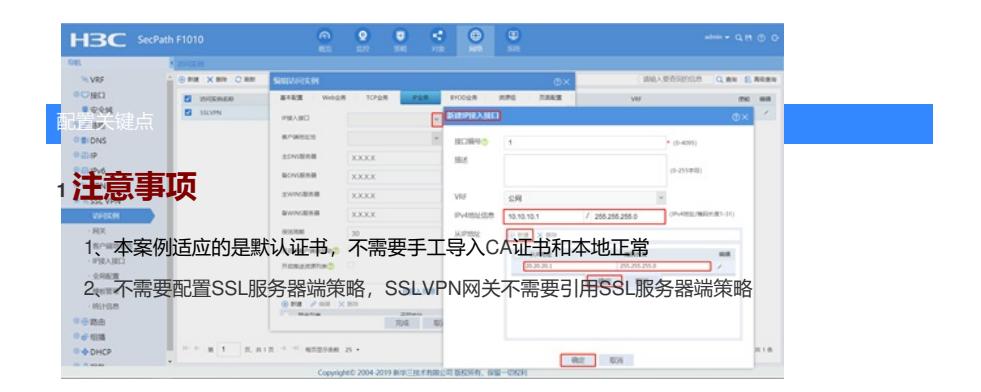